# Recommended settings for Dragon 15 & 16

To adjust Dragon's settings:

- Say "Show Dragon Options"; or
- in **Dragon Professional Individual 15** go to DragonBar > Tools > Options
- in **Dragon 16 & Dragon Group** go to DragonBar > settings > Options

#### Correction tab

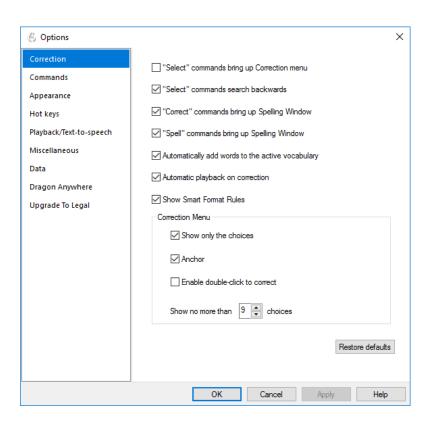

## Commands tab

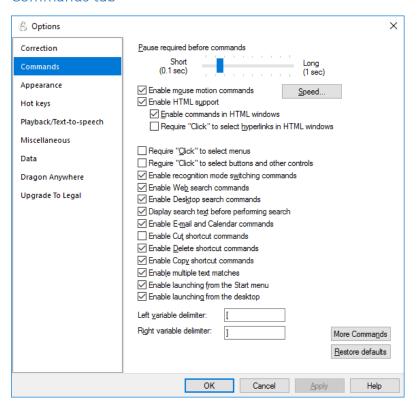

# Appearance tab

The *Mode* options will determine the view of the DragonBar — this is a matter of personal preference, so feel free to choose any of the Mode options.

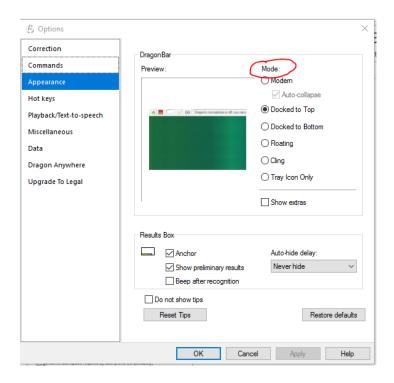

## Hotkeys tab

You can change the default hotkeys if you wish. Excel users are advised to change those hotkeys required for Excel, including number key plus, number key minus and number key \*.

#### To change a hotkey:

- Click on the function, e.g. Microphone sleep/on, click Edit, press the key you want to assign/OK/Apply. Most people will only use hotkeys for Microphone on/off and microphone sleep/on.
- Note that default hotkeys can be deleted if you don't want any key assigned at all (click on the function, e.g. DragonBar menu, click Edit, press the delete key/OK/Apply).

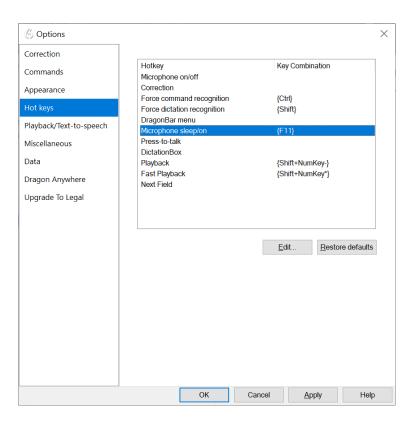

#### Miscellaneous tab

#### Speed versus accuracy slider

Adjust the Speed vs Accuracy slider bar depending on how fast and accurately Dragon is working. There is a trade-off between speed and accuracy. If recognition accuracy is high but Dragon is working slowly, move the sidebar towards the left. If speed is good but recognition accuracy is not so good, move the slider bar towards the right. The more powerful your computer is (with a fast processor and at least 8 GB of RAM) the more you will be able to move the slider bar towards the right, and have Dragon working at a good speed and with a high level of recognition accuracy.

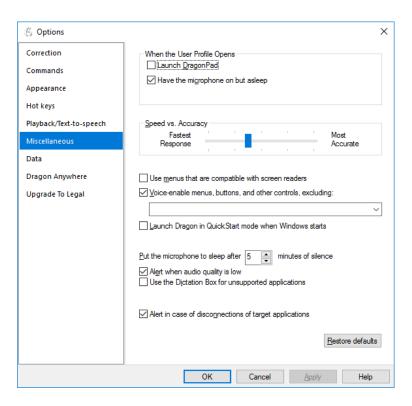

## Data Tab

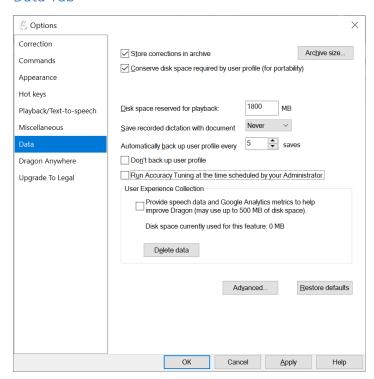

Click Apply/OK

# Adjust autoformatting options

Adjust these settings in Dragon bar/tools/autoformatting options

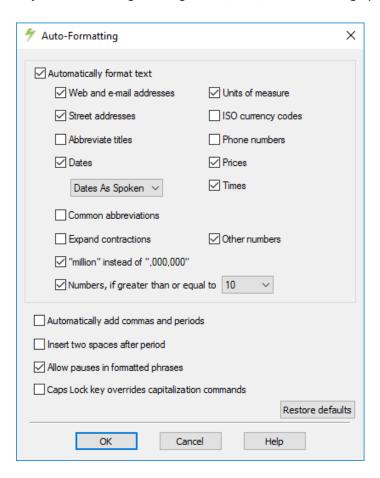

Click OK